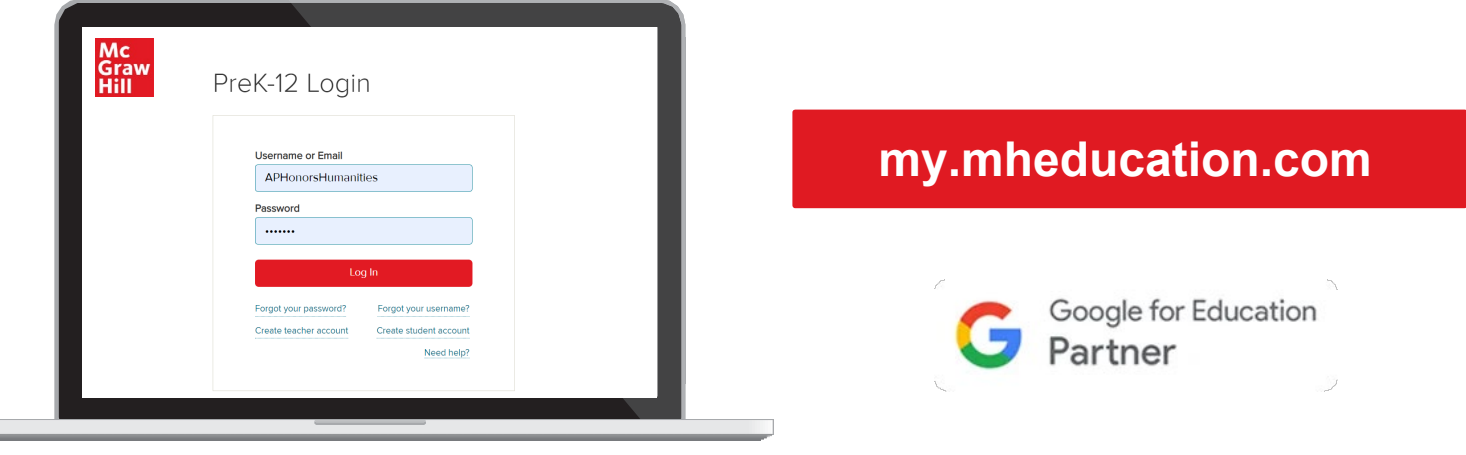

# **STEP 1**

Log in to **my.mheducation.com** using your credentials.

Click **Bentley,** *Traditions & Encounters,* **AP Edition** to launch the course.

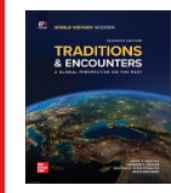

#### Bentley, Traditions & Encounters AP® **7th Edition**

8

Bentley, Traditions & Encounters: A Global Perspective on the Past AP® 7th Edition

# **STEP 2**

This is the **Digital Dashboard**. It's homebase for resources such as:

- Full Teacher Manual
- Quick eBook Access
- AP Course & Exam Description
- AP Correlation Guides
- Digital Teacher Support
- Digital Student Support

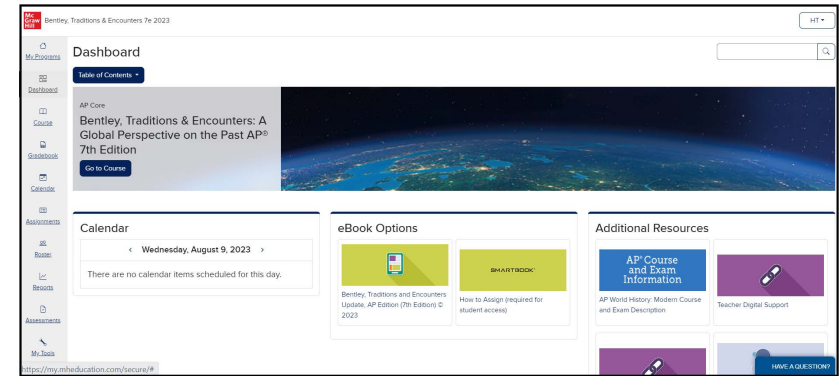

# **STEP 3**

To explore units, chapters, exam prep, and more, click **Table of Contents** above the course banner.

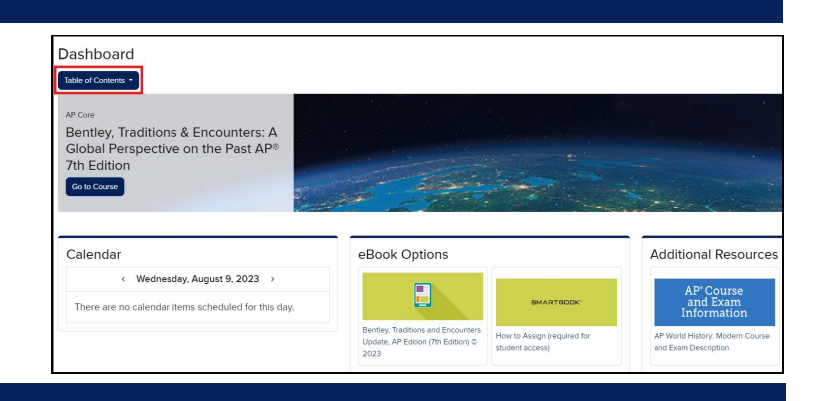

# **STEP 4**

Click the arrow next to **AP Core** and select the **Unit** and **Chapter** of your choice.

Alternatively, you can select **AP Exam Review** to preview the complete AP Practice Exams or the Unit Reviews.

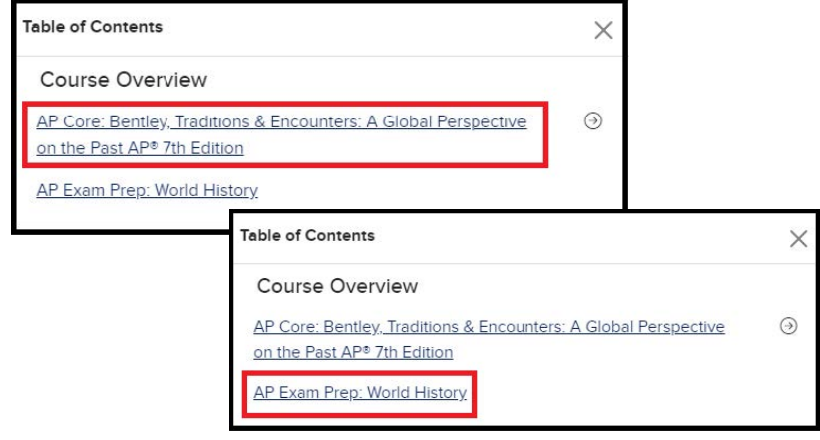

# **STEP 5**

Selecting a chapter will take you to the **Chapter Landing Page**. Click **Show Chapter Info ①** and use the tabs below to explore Overviews, Pacing, Benchmarks, and Suggested Assignments.

The **arrows to the right ②** open Student Resources, Chapter Assignments, and Teacher Resources.

Additional materials can be uploaded to the **Teacher-added Resources ③** section.

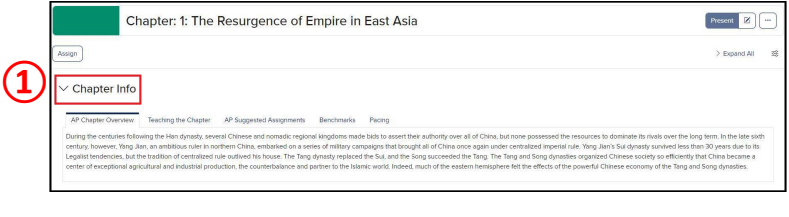

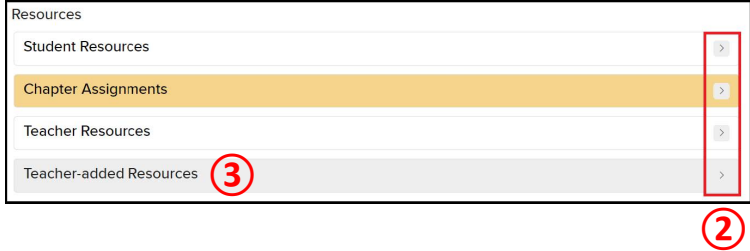

### **BONUS TIP**

For eBook access on any device, download the free **McGraw Hill K-12 Portal App**. Login using the same credentials on the front.

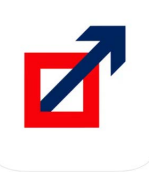